NISTIR 6801 2001

# **NIST Special Database 29 Plain and Rolled Images from Paired Fingerprint Cards**

Craig I. Watson [\(cwatson@nist.gov\)](mailto:craig.watson@nist.gov)

National Institute of Standards and Technology Bldg. 225, Rm. A216 100 Bureau Drive, Mail Stop 8940 Gaithersburg, MD 20899-8940

# **ACKNOWLEDGEMENTS**

I would like to acknowledge the Federal Bureau of Investigation who provided funding and resources in conjunction with NIST to support the development of this fingerprint database.

# **TABLE OF CONTENTS**

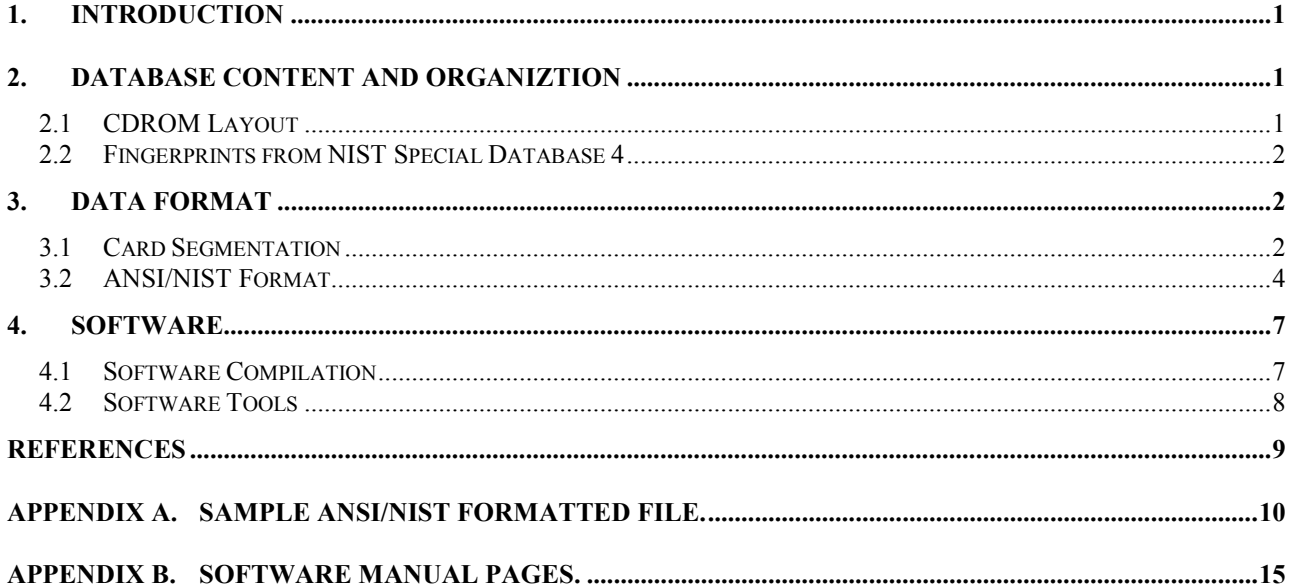

# <span id="page-3-0"></span>**Plain and Rolled Images from Paired Fingerprint Cards**

C. I. Watson

**Keywords:** ANSI/NIST format, FBI, fingerprint, grayscale, image, rolled, plain, WSQ compression

# **1. INTRODUCTION**

This new NIST fingerprint database offers the user complete paired fingerprint cards that include all ten rolled fingerprints and the plain/flat impressions at the bottom of the card. Paired fingerprint cards are two sets of fingerprints for one individual captured at different dates. By including all the fingerprint data for the card pairs, a user can compare any combination of "plain" and "rolled" images. This database has 216 paired fingerprint cards. Each card is scanned at 19.7 ppmm (500) ppi) and segmented into individual fingerprint images. The segmented images are compressed using WSQ compression at a compression ratio of 15:1 and stored in the ANSI/NIST data format[\[6\].](#page-11-0) Reference information is included in comment fields to help reconstruct the fingerprint card image if desired as well as a human defined classification for each fingerprint image.

Software is included to access the data directly from the ANSI/NIST format or to parse the images into individual compressed files. The included source code is written in 'C', and has been developed to compile and execute under the Linux operating syste[m\[9\]](#page-11-0) using the GNU gcc compiler and gmake utilit[y\[10\].](#page-11-0) The source code may also be installed on Win32 platforms that have the Cygwin<sup>[11]</sup> library and associated tools installed<sup>1</sup>.

Also, some of the fingerprint cards used in this database were previously used to make NIST Special Database 4 [\[2\]](#page-11-0). Links are given so users that may have previously done testing using SD4 can compare to results from this different scanned/compressed version of the data if desired.

# **2. DATABASE CONTENT AND ORGANIZTION**

# **2.1 CDROM Layout**

 $\overline{a}$ 

The top level of the directory structure has four directories: **doc**, **man, src** and **data**. The PDF version of this document is included in **doc** and manual/help pages for the software commands are included in **man** (also see [APPENDIX B\)](#page-17-0)**.** The **src** directory and its subdirectories contain software that can access the ANSI/NIST formatted data. The **data** directory contains 216 paired fingerprint cards stored in ANSI/NIST format. The file pairs (a and b for the first character in the filename) are sequentially numbered and have the extension ".an2". All images in the ANSI/NIST records are compressed using WSQ compression. [Figure 1](#page-4-0) shows the fingerprint card image for file a042.an2 from the database.

<sup>&</sup>lt;sup>1</sup> Specific software products identified in this paper were used to adequately support the development of the technology described in this document. In no case does such identification imply recommendation or endorsement by the National Institute of Standards and Technology, nor does it imply that the equipment identified is necessarily the best available for the purpose.

<span id="page-4-0"></span>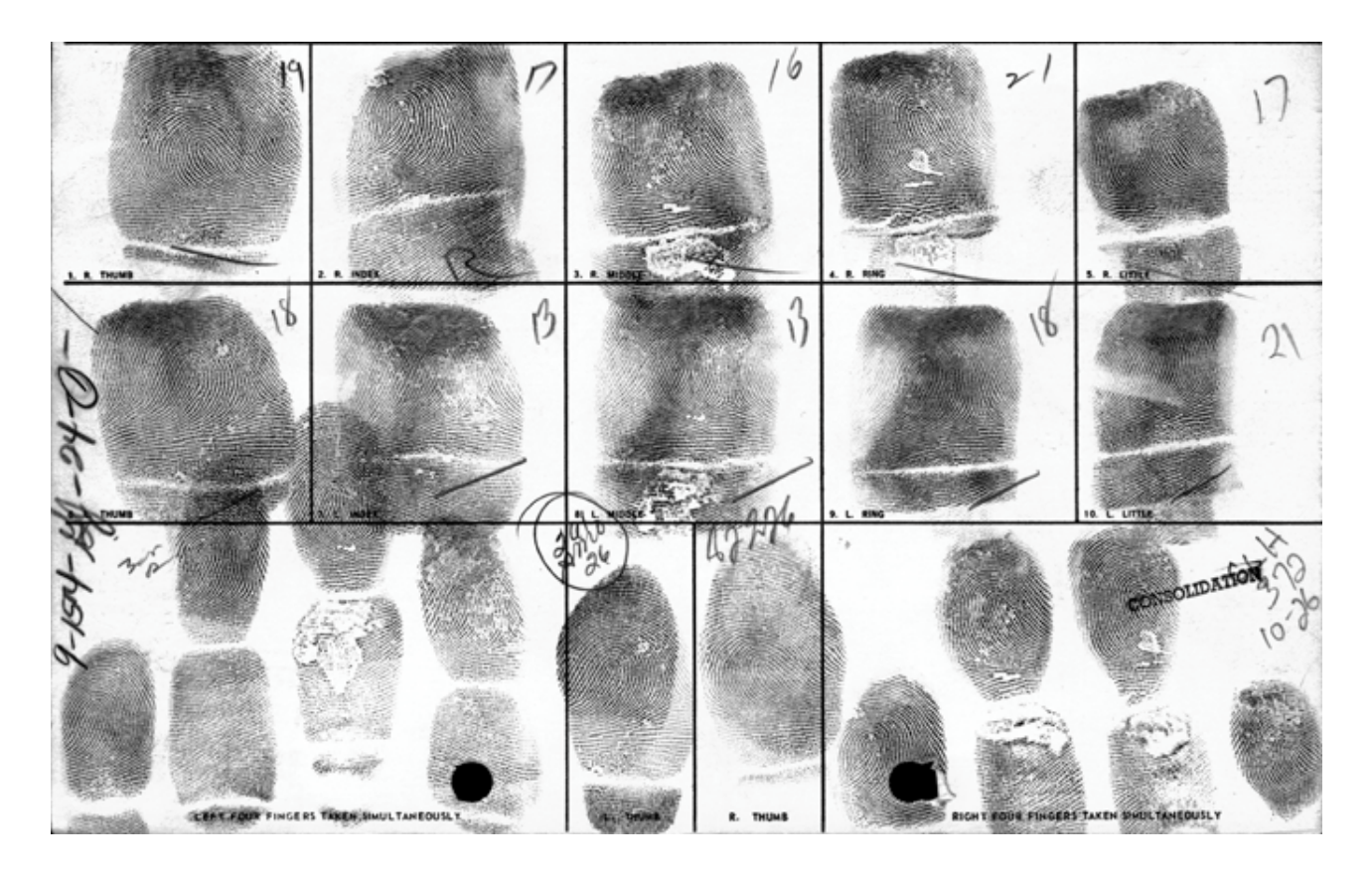

**Figure 1 Image of fingerprint card a042.an2 from the database.**

# **2.2 Fingerprints from NIST Special Database 4**

Some of the fingerprint cards used to make this database are from the set used to make NIST Special Database 4 (SD4[\)\[2\].](#page-11-0) The file **doc/sd4\_db29.log** contains a complete list of the 757 fingerprint images from SD4 that are contained in the fingerprint cards in this new database. This information is provided for users that may have done previous testing using images from SD4. They can compare those results to the same images captured using a different scanner and compressed using WSQ (SD4 was lossless compressed).

# **3. DATA FORMAT**

# **3.1 Card Segmentation**

This data came from an archive of fingerprint cards that contained several varieties of fingerprint card styles. The fingerprint boxes on the cards varied in position and style as shown when comparing Figure 1 and [Figure 2.](#page-5-0) Segmentation was done by detecting the "fingerprint layout" independently for each fingerprint card. Since each fingerprint card layout was different, the sizes of the segmented images also varied. [Figure 3](#page-5-0) shows the rolled images for the left and right thumbs and the left four plain impressions as segmented from the fingerprint card in [Figure 2.](#page-5-0) The 14 segmented images contain all the pixel data from the original fingerprint card, so a user could reconstruct the card and resegment the data. An adaptive segmentation would be most useful for the plain impressions at the bottom of the card because the fingerprint impressions occasionally

<span id="page-5-0"></span>crossed over the boxed area used for simple template segmentation as shown in [Figure 4](#page-6-0) (file b027.an2).

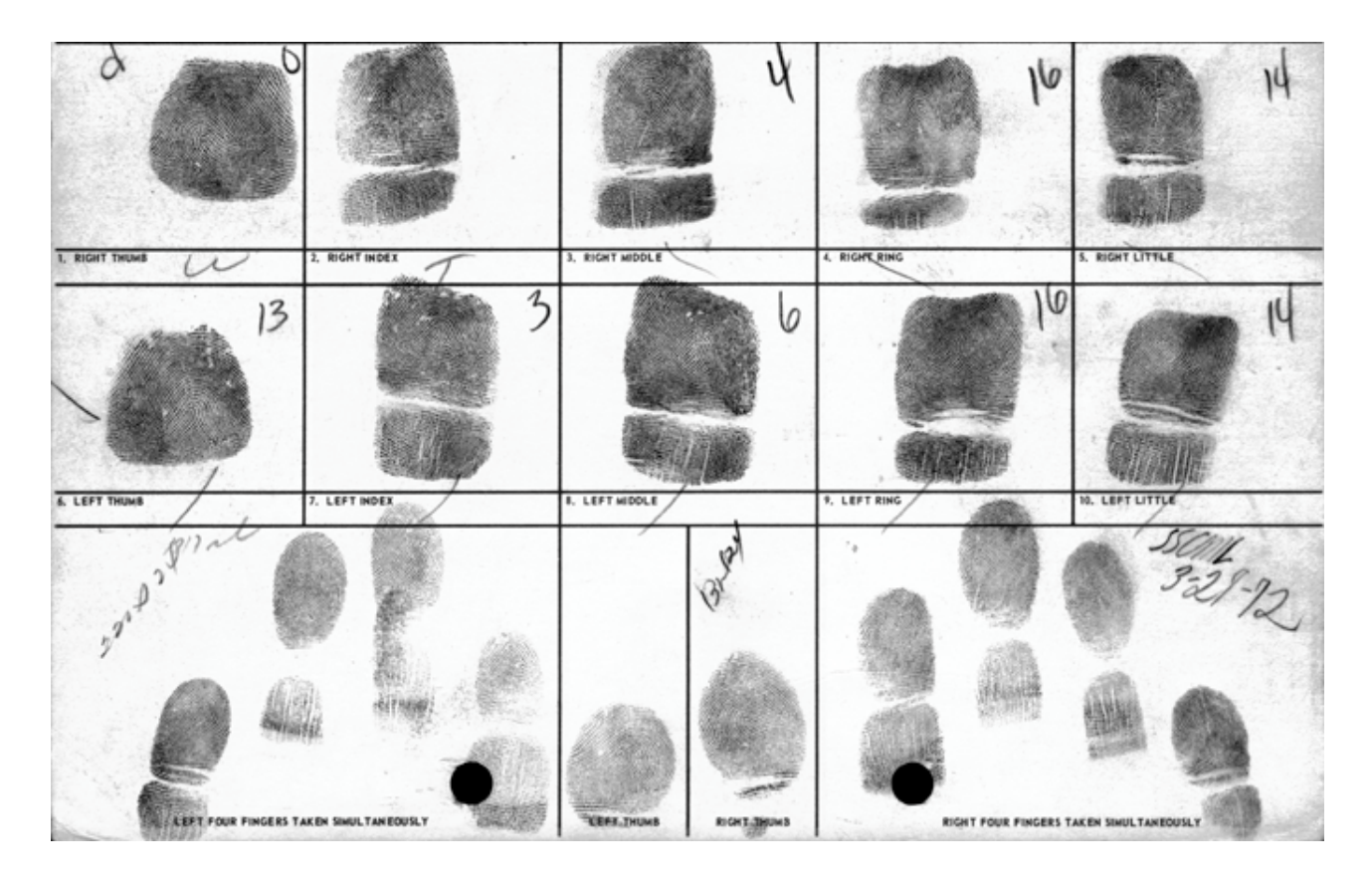

**Figure 2 Fingerprint card a021.an2, shows a different card format to segment.**

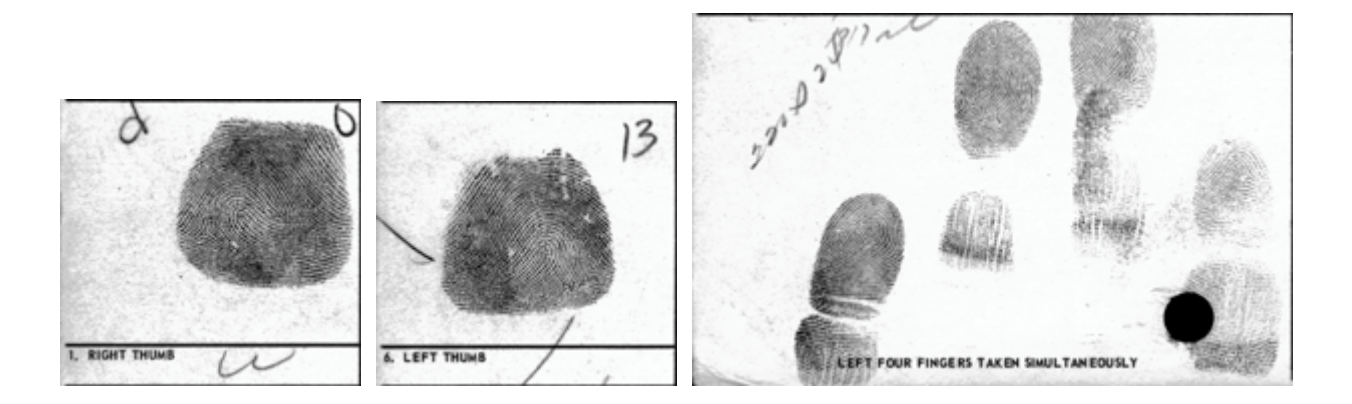

**Figure 3 Segmented images for right thumb, left thumb, and the four left plain impressions.**

<span id="page-6-0"></span>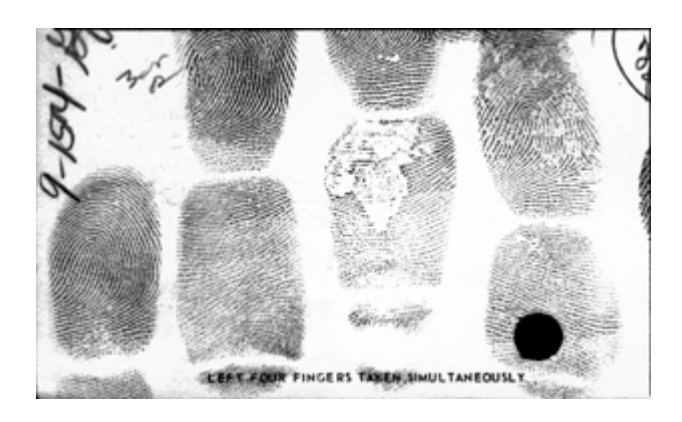

**Figure 4 Image where segmentation cuts through the inked fingerprint.**

# **3.2 ANSI/NIST Format**

The fingerprint cards are recorded using the ANSI/NIST type-14 record format. Each fingerprint card is contained in one ANSI/NIST formatted file that has one type-1 record (required by standard) and fourteen type-14 records containing the ten rolled fingerprint images and four sets of plain impressions. The four fingers from each hand are contained in one set of plain impressions (see [Figure 3](#page-5-0) and Figure 4) and the users are left to segment them on their own. [Table 1](#page-7-0) shows the layout of the type-1 record and [Table 2](#page-8-0) shows the layout for the type-14 record (Table 16 in the standard[\)\[6\].](#page-11-0) [APPENDIX A](#page-12-0) contains a printout of the ANSI/NIST data for file a021.an2.

For the type-1 record the optional fields (1.010, 1.013-1.015) are not used in the database. The following section describes the information in the mandatory fields of the type-1 record. Field 1.001 is the total byte length of the record and 1.002 is the version number defined by the standard to be "0300". Field 1.003 gives a listing of all records present in the ANSI/NIST file and it starts with a 1 to identify the type-1 record. The next information item in 1.003 is the number of other records present in the file, 14 for the full fingerprint card. Finally, for each subsequent record in the file its type is listed (all are type-14 records for the database) along with a unique IDC (Image Designation Character), which is referenced in the type-14 records. For the database, field 1.004 is defined to be "NISTDATA" and 1.005 is the date the ANSI/NIST file was made. Field 1.006 is the priority assigned to the transaction which was arbitrarily for the database set to "1". The DAI in field 1.007 was again arbitrarily set to "DAI00000" as was the ORI in field 1.008 set to "MDNISTIG". Field 1.009 contains the name of the fingerprint card file as the TCN. Finally, fields 1.011 and 1.012 were set to the scanning resolution of "19.69". Because all the ANSI/NIST files in the database contain the complete fingerprint card, the only variations in the type-1 records are in field 1.009 all other fields are the same (they were all created on the same day).

<span id="page-7-0"></span>

| Ident      | <b>Cond Field</b><br>code | number | <b>Field name</b>                    |    |
|------------|---------------------------|--------|--------------------------------------|----|
|            |                           |        |                                      |    |
| LEN        | М                         | 1.001  | <b>LOGICAL RECORD LENGTH</b>         | N  |
| VER        | М                         | 1.002  | VERSION NUMBER                       | N  |
| <b>CNT</b> | М                         | 1.003  | <b>FILE CONTENT</b>                  | N  |
| тот        | м                         | 1.004  | <b>TYPE OF TRANSACTION</b>           | AN |
| DAT        | м                         | 1.005  | DATE                                 | N  |
| <b>PRY</b> | м                         | 1.006  | <b>PRIORITY</b>                      | N  |
| DAI        | М                         | 1.007  | <b>DESTINATION AGENCY IDENTIFIER</b> | AN |
| ORI        | М                         | 1.008  | ORIGINATING AGENCY IDENTIFIER        | AN |
| <b>TCN</b> | М                         | 1.009  | TRANSACTION CONTROL NUMBER           | AN |
| TCR        | O                         | 1.010  | <b>TRANSACTION CONTROL REFERENCE</b> | AN |
| <b>NSR</b> | м                         | 1.011  | NATIVE SCANNING RESOLUTION           | N  |
| <b>NTR</b> | М                         | 1.012  | NOMINAL TRANSMITTING RESOLUTION      | N  |
| <b>DOM</b> | O                         | 1.013  | <b>DOMAIN NAME</b>                   | AN |
| GMT        | O                         | 1.014  | <b>GRENNWICH MEAN TIME</b>           | AN |
| DCS        | O                         | 1.015  | DIRECTORY OF CHARACTER SETS          | AN |

**Table 1 – Type-1 transition information record**

Key: M = Mandatory; O = Optional; N = Numeric; A = Alphabetic; AN = Alphanumeric

For the type-14 record, optional fields 14.014-14.199 and 14.204-14.998 are not used. Field 14.001 is the total byte length of the record and 14.002 is the IDC that was given in field 1.003 when defining the number and type of records present in the ANSI/NIST file. Field 14.003 is the impression type from the image, defined by the standard as "3" for "nonlive-scan rolled" and "2" for "nonlive-scan plain." The source agency in 14.004 is set to "MDNISTIG", the same value as 1.008 and the capture date is set in field 14.005. Fields 14.006 and 14.007 are the horizontal and vertical pixel size of the image. The scale units (14.008) is defined by the standard as "2" for pixels per centimeter, so the values of 14.009 and 14.010 are "197." The compression algorithm (14.011) is set to "WSQ20" for this version of WSQ and field 14.012 is "8" bits per pixel. The finger positions (14.013) are defined in the standard as described in [Table 3.](#page-8-0)

The standard allows user defined comments in fields 14.200-14.998. In this database, reference information is stored in fields 14.200-14.203. First, field 14.200 contains the pixel size of the fingerprint card image before segmentation and 14.201 has the (x,y) location for the upper/left corner of the fingerprint in the fingerprint card image. Field 14.202 contains the classification for the fingerprint image. The classes used are from the ANSI/NIST standard as shown below in [Table](#page-8-0) [4](#page-8-0). The plain impressions that contain four fingers from a hand have four classes (subfields) in this field. In addition to the primary classification, each class may also have one reference class associated with it. File a021.an2 shown in [APPENDIX A](#page-12-0) has fingers with reference classes. Finally, field 14.203 contains the sex of the individual that contributed the fingerprints.

The last field in the record contains the actual WSQ compressed fingerprint image. This image can be stored in a file by itself and tools are provided to parse all the images from the ANSI/NIST formatted file. The reference information is repeated in a comment field in the WSQ compressed image so that information is not lost.

<span id="page-8-0"></span>

| <b>I</b> Ident | <b>Cond Field</b><br>code<br>Inumber |        | <b>Field name</b>                            | Char<br>type |                | Field size per<br>occurrence |          | Occur<br>count | Max byte<br>count |
|----------------|--------------------------------------|--------|----------------------------------------------|--------------|----------------|------------------------------|----------|----------------|-------------------|
|                |                                      |        |                                              |              | min            | max                          | min      | <b>Max</b>     |                   |
| <b>LEN</b>     | M                                    | 14.001 | <b>LOGICAL RECORD LENGTH</b>                 | N            | 4              | 8                            | 1        | 1              | 15                |
| <b>IDC</b>     | M                                    | 14.002 | <b>IMAGE DESIGNATION</b><br><b>CHARACTER</b> | N            | $\overline{2}$ | 5                            | 1        | 1              | 12                |
| <b>IMP</b>     | M                                    | 14.003 | <b>IMPRESSION TYPE</b>                       | A            | $\overline{2}$ | $\overline{2}$               | 1        | 1              | 9                 |
| <b>SRC</b>     | M                                    | 14.004 | SOURCE AGENCY / ORI                          | AN           | 10             | 21                           | 1        | 1              | 28                |
| <b>TCD</b>     | M                                    | 14.005 | TENPRINT CAPTURE DATE                        | N            | 9              | 9                            | 1        | 1              | 16                |
| <b>HLL</b>     | M                                    | 14.006 | <b>HORIZONTAL LINE LENGTH</b>                | N            | 4              | 5                            | 1        | 1              | 12                |
| VLL            | M                                    | 14.007 | <b>VERTICAL LINE LENGTH</b>                  | N            | 4              | 5                            | 1        | 1              | 12                |
| <b>SLC</b>     | M                                    | 14.008 | <b>SCALE UNITS</b>                           | N            | $\overline{2}$ | $\overline{2}$               | 1        | 1              | 9                 |
| <b>HPS</b>     | M                                    | 14.009 | <b>HORIZONTAL PIXEL SCALE</b>                | N            | $\overline{2}$ | 5                            | 1        | 1              | 12                |
| <b>VPS</b>     | M                                    | 14.010 | <b>VERTICAL PIXEL SCALE</b>                  | N            | $\overline{2}$ | 5                            | 1        | 1              | 12                |
| <b>CGA</b>     | M                                    | 14.011 | <b>COMPRESSION ALGORITHM</b>                 | A            | 5              | $\overline{7}$               | 1        | 1              | 14                |
| <b>BPX</b>     | M                                    | 14.012 | <b>BITS PER PIXEL</b>                        | N            | $\overline{2}$ | 3                            | 1        | 1              | 10                |
| <b>FGP</b>     | M                                    | 14.013 | <b>FINGER POSITION</b>                       | N            | $\overline{2}$ | 3                            | 1        | 6              | 25                |
| <b>RSV</b>     |                                      | 14.014 | <b>RESERVED FOR FUTURE</b>                   | $-$          |                |                              | --       |                | --                |
|                |                                      | 14.019 | <b>DEFINITION</b>                            |              |                |                              |          |                |                   |
| COM            | $\Omega$                             | 14.020 | <b>COMMENT</b>                               | A            | $\overline{2}$ | 1 2 8                        | $\Omega$ | $\mathbf{1}$   | 128               |
| <b>RSV</b>     |                                      | 14.021 | RESERVED FOR FUTURE                          |              | --             |                              |          |                |                   |
|                |                                      | 14.199 | <b>DEFINITION</b>                            |              |                |                              |          |                |                   |
| <b>UDF</b>     | $\Omega$                             | 14.200 | USER-DEFINED FIELDS                          | $-$          | --             |                              |          |                |                   |
|                |                                      | 14.998 |                                              |              |                |                              |          |                |                   |
| <b>DAT</b>     | M                                    | 14.999 | <b>IMAGE DATA</b>                            | <sub>B</sub> | $\overline{2}$ |                              | 1        | 1              |                   |

**Table 2 – Type-14 variable-resolution tenprint record layout**

Key:  $M =$  Mandatory;  $O =$  Optional;  $N =$  Numeric;  $A =$  Alphabetic;  $AN =$  Alphanumeric;  $B =$  Binary

# **Table 3 – Finger position code**

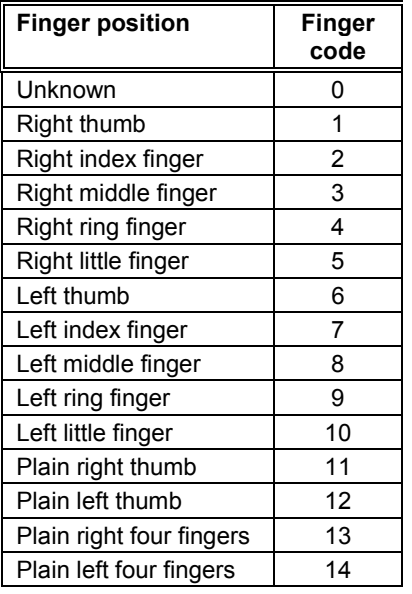

# **Table 4 – Pattern classification**

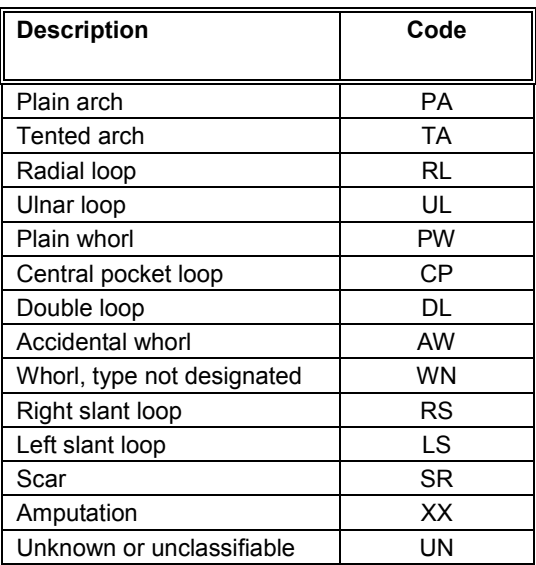

# **4. SOFTWARE**

<span id="page-9-0"></span>The source code in this distribution has been developed using the GNU project's gcc compiler and gmake utilit[y\[10\].](#page-11-0) Manual pages giving a detailed description of the software utilities are included in [APPENDIX B.](#page-17-0) The software has been tested under LINUX [\[9\]a](#page-11-0)nd Windows NT using the Cygwin library [\[11\]](#page-11-0) and associated tools.<sup>2</sup> Most of the software came from existing code that is distributed on our NIST Fingerprint Image Software CDROM [\[12\].](#page-11-0) If code was needed from a NFIS "library" (src/lib/\*) then all the source code for that library was copied into this CDROM's **src** directory. This will reduce confusion if the user is using both CDROMs, by not having two versions of the code. The software tools (src/bin/\*) **cjpegb, dwsq, dpyan2k, dpyimage, and rdwsqcom** are all copied from the NFIS CDROM. Software tools **an2kcard, an2kimgs, and rec\_card** and the library **src/lib/db30** are new source code that only exists on this CDROM. The NFIS CDROM contains other tools for editing/converting ANSI/NIST records and compressing/decompressing color and gray images in lossless/baseline JPEG and WSQ.

The baseline JPEG code in **src/lib/jpegb** uses the Independent JPEG Group's compression/decompression code. For details on its copyright and redistribution, see the included file **src/lib/jpegb/README**.

# **4.1 Software Compilation**

 $\overline{a}$ 

The software can be installed and compiled by first copying the contents of the **src** directory on the CD-ROM to a read/writable disk partition on your computer. The directory to which you copy is referred to as the *installation directory*  $\leq$  install dir>.

The permissions on the copied subdirectories and the compilation scripts (named "*makefile.mak*") should then be changed to read/writable. Once copied and permissions changed, the software can be compiled by executing the following commands in the top-level installation directory on a Linux machine:

% make -f makefile.mak PROJDIR=<install\_dir> depend % make -f makefile.mak PROJDIR=<install\_dir> install

where the text  $\leq$  installation directory path. Alternatively, on a Win32 machine with the Cygwin library and utilities installed, type the following commands:

% make -f makefile.mak PROJDIR=<install  $dir$ > X11\_EXST=0 EXEEXT=.exe depend % make -f makefile.mak PROJDIR= $\le$ install dir $>$  \ X11\_EXST=0 EXEEXT=.exe install

Successful compilation under Linux will produce the executable files stored in the top-level bin directory. To invoke these utilities you can specify a full path to these files, or you may add the top-level bin directory to your environment's execution path.

 $2^2$  Specific software products identified in this paper were used to adequately support the development of the technology described in this document. In no case does such identification imply recommendation or endorsement by the National Institute of Standards and Technology, nor does it imply that the equipment identified is necessarily the best available for the purpose.

<span id="page-10-0"></span>A manual page is provided for each utility in the top-level man directory. To view a man page on a Linux machine or a Win32 machine running a Cygwin shell, type:

% man -M  $\leq$ install dir $\geq$ /man  $\leq$ executable $\geq$ 

where the text <install dir> is replaced by your specific installation directory path and <executable> is replaced by the name of the utility of interest.

# **4.2 Software Tools**

Some basic software tools are included on this CDROM to help the user access the images in the ANSI/NIST records.

*The software for these commands is only on this database CDROM:*

**an2kcard** - Reconstructs the fingerprint card image from the ANSI/NIST record and writes it to a file as raw pixel data.

**an2kimgs** - Parses the 14 images from the ANSI/NIST record and writes them to stand alone files. The images remain compressed the same as they were in the ANSI/NIST record (WSQ for this database).

**rec\_card** - Reconstructs the fingerprint card image from the 14 images files created by an2kimgs and writes the image to a file as raw pixel data.

*The software for these commands was copied from the NFIS CDROM:*

**cjpegb** - Convert the image to a baseline JPEG compressed file. Format is compatible with most image viewers. Warning: WSQ is a lossy compression and recompressing the images to baseline JPEG creates more data loss, so this should only be used, if needed, as an aid for viewing the images.

**dwsq** - Decompresses a WSQ compressed image.

**dpyimage** - Will display a WSQ/JPEGL/JPEGB compressed image. Only works in an X windows environment.

**dpyan2k** - Will parse and display the images in an ANSI/NIST formatted file. Only works in an X windows environment. (Note: No minutiae information is included with data in this database. This command onlyh displays the images from the ANSI/NIST formatted file.)

**rdwsqcom** - Will read and display the comment fields in a WSQ compressed image. Useful for accessing the fingerprint reference information stored in a comment field.

# **REFERENCES**

<span id="page-11-0"></span>[1] R.M. McCabe, and R.T. Moore, "Data Format for Information Interchange", American National Standard ANSI/NBS-ICST 1-1986, August 1986.

[2] C. Watson, "*NIST Special Database 4*: 8-bit Gray Scale Images of Fingerprint Image Groups," CD-ROM & documentation, March 1992.

[3] C. Watson, "*NIST Special Database 9*: 8-Bit Gray Scale Images of Mated Fingerprint Card Pairs," Vol. 1-5, CD-ROM & documentation, May 1993.

[4] C. Watson, "*NIST Special Database 10*: Supplemental Fingerprint Card Data (SFCD) for NIST Special Database 9," CD-ROM & documentation, June 1993.

[5] C. Watson, "*NIST Special Database 14*: Mated Fingerprint Card Pairs 2," CD-ROM & documentation, September 1993.

[6] R.M. McCabe, "Data Format for the Interchange of Fingerprint, Facial, Scar Mark & Tattoo (SMT) Information," American National Standard ANSI/NIST-ITL 1-2000, July 2000. Available from R.M. McCabe at NIST, 100 Bureau Drive, Stop 8940, Gaithersburg, MD 20899-8940.

[7] "Electronic Fingerprint Transmission Specification," CJIS-RS-0010 (V7). Available from Criminal Justice Information Services Division, Federal Bureau of Investigation, 935 Pennsylvania Avenue, NW, Washington D.C. 20535.

[8] "The Science of Fingerprints," Rev. 12-84, U.S. Department of Justice, Federal Bureau of Investigation. Available from U.S. Government Printing Office, Washington D.C. 20402.

[9] Linux - a freely available clone of the UNIX operating system. Learn more at http://www.linux.org.

[10] GNU project - free UNIX-like utilities. Learn more at http://www.gnu.org.

[11] Cygwin tools - free GNU utility port for Win32 machines. Learn more at [http://sourceware.cygnus.com/cygwin/.](http://sourceware.cygnus.com/cygwin/)

[12] M.D. Garris, C.I. Watson, "NIST Fingerprint Image Software," CDROM and documentation, 2001.

# **APPENDIX A. Sample ANSI/NIST Formatted File.**

<span id="page-12-0"></span>The  $U_s$ <sup>*N*</sup> s separator shall separate multiple information items within a field or subfield, the  $U_s$ <sup>*N*</sup> separator shall separate multiple subfields, and the  $^{G}$ <sup>S</sup> separator shall separate information fields.

# **Type-1 Transition Record**  $1.001:223<sup>G</sup>_{S}$

```
1.002:0300<sup>G</sup><sub>S</sub>
1.003:1^{U}s14^{R}s14^{U}s00^{R}s14^{U}s01^{R}s14^{U}s02^{R}s14^{U}s03^{R}s14^{U}s04^{R}s14^{U}s05^{R}s14^{U}s06^{R}s14^{U}s07^{R}s14^{U}s08^R_s14^U_s09^R_s14^U_s10^R_s14^U_s11^R_s14^U_s12^R_s14^{\rm U}_{\rm s}13^{\rm G}_{\rm s}1.004:NISTDATA\rm{^G_s}1.005:20010808<sup>G</sup><sub>S</sub>
1.006:1<sup>G</sup>_{S}1.007:DAI00000^{G}<sub>S</sub>
1.008:MDNISTIG^{G}<sub>S</sub>
1.009: a021.raw\rm{^G_s}1.011:19.69<sup>G</sup>s
1.012:19.69<sup>G</sup>s
```
# **Type-14 Variable Resolution Tenprint Records**

 $1<sup>st</sup> Type-14 Record (Right Thumb)$  $14.001:40654<sup>G</sup>_{S}$  $14.002:00<sup>G</sup>_{S}$  $14.003:3^{G}$ s  $14.004$ :MDNISTI $G^G$ <sub>S</sub>  $14.005:20010808$ <sup>G</sup><sub>S</sub>  $14.006:792<sup>G</sup>_{S}$  $14.007:756<sup>G</sup><sub>S</sub>$  $14.008:2^{G}$ <sub>S</sub>  $14.009:197<sup>G</sup>_{S}$  $14.010:197<sup>G</sup><sub>S</sub>$ 

 $14.011$ :WSQ20<sup>G</sup><sub>S</sub>  $14.012:8^{G}$ <sub>S</sub>  $14.013:1^{G}$ s  $14.200:3972^{\mathrm{U}}_{\mathrm{s}}2492^{\mathrm{G}}_{\mathrm{s}}$  $14.201:0^{U}s0^{G}s$  $14.202$ : $WN$ <sup>G</sup><sub>S</sub>  $14.203$ : $F$ <sup>G</sup><sub>S</sub>  $14.999$ : $a021_01.wsq$ <sup>G</sup><sub>S</sub>  $2<sup>nd</sup> Type-14 Record (Right Index)$  $14.001:32606<sup>G</sup>_{S}$  $14.002:01<sup>G</sup>_{S}$  $14.003:3^{G}$ s  $14.004$ : MDNISTIG $\mathrm{^{G}s}$ 14.005:20010808<sup>G</sup><sub>S</sub>  $14.006:796<sup>G</sup>_{S}$  $14.007:756<sup>G</sup>_{S}$  $14.008:2^{G}$ s  $14.009:197<sup>G</sup><sub>S</sub>$  $14.010:197<sup>G</sup><sub>S</sub>$  $14.011$ :WSQ20<sup>G</sup><sub>S</sub>  $14.012:8^{G}$ s  $14.013:2^{G}$ s  $14.200:3972^{\text{U}}_{\text{S}}2492^{\text{G}}_{\text{S}}$  $14.201:792^{\mathrm{U}}_{\mathrm{s}}0^{\mathrm{G}}_{\mathrm{s}}$  $14.202$ : $RS^U$ <sub>S</sub>TA<sup>G</sup><sub>S</sub>  $14.203$ : $F$ <sup>G</sup><sub>S</sub>  $14.999$ : $a021_02.wsq$ <sup>G</sup><sub>S</sub> 3<sup>rd</sup> Type-14 Record (Right Middle)  $14.001:36622$ <sup>G</sup>s

```
14.002:02<sup>G</sup>_{S}14.003:3^{G}s
14.004:MDNISTIG^G<sub>S</sub>
14.005:20010808<sup>G</sup><sub>S</sub>
14.006:800<sup>G</sup>_{S}14.007:756<sup>G</sup>_{S}14.008:2^{G}s
14.009:197<sup>G</sup>_{S}14.010:197<sup>G</sup><sub>S</sub>14.011:WSQ20<sup>G</sup><sub>S</sub>
14.012:8^{G}s
14.013:3^{G}s
14.200:3972<sup>G</sup><sub>S</sub>2492<sup>G</sup><sub>S</sub>
14.201:1588<sup>G</sup><sub>S</sub>O<sup>G</sup><sub>S</sub>
14.202:RS<sup>G</sup><sub>S</sub>14.203:F^{G}_{s}14.999:a021_03.wsq<sup>G</sup>s
4<sup>th</sup> Type-14 Record (Right Ring)14.001:37715<sup>G</sup><sub>S</sub>
14.002:03<sup>G</sup>_{S}14.003:3^{G}s
14.004:MDNISTIG^G<sub>S</sub>
14.005:20010808<sup>G</sup><sub>S</sub>
14.006:800<sup>G</sup>_{S}14.007:756<sup>G</sup>_{S}14.008:2^{G}s
14.009:197<sup>G</sup>_{S}14.010:197<sup>G</sup>_{S}14.011:WSQ20<sup>G</sup><sub>S</sub>
14.012:8^{G}s
14.013:4^{G}s
14.200:3972^{\text{U}}{}_{\text{s}}2492^{\text{G}}{}_{\text{s}}14.201:2388^{U}s0^{G}s14.202:RS^U_SWN^G_S14.203:F<sup>G</sup><sub>S</sub>
```
 $14.999$ : $a021_04$ .wsq<sup>G</sup><sub>S</sub> 5<sup>th</sup> Type-14 Record (Right Little)  $14.001:42004<sup>G</sup>_{S}$  $14.002:04<sup>G</sup>_{S}$  $14.003:3^{G}$ s  $14.004$ : MDNISTIG $\mathrm{^{G}s}$ 14.005:20010808<sup>G</sup><sub>S</sub>  $14.006:784<sup>G</sup><sub>S</sub>$  $14.007:756<sup>G</sup><sub>S</sub>$  $14.008:2^{G}$ s  $14.009:197<sup>G</sup><sub>S</sub>$  $14.010:197<sup>G</sup><sub>S</sub>$  $14.011$ :WSQ20<sup>G</sup><sub>S</sub>  $14.012:8^{G}$ <sub>S</sub>  $14.013:5^{G}$ s  $14.200:3972^{\mathrm{U}}_{\mathrm{s}}2492^{\mathrm{G}}_{\mathrm{s}}$  $14.201:3188^{\mathrm{U}}_{\mathrm{s}}0^{\mathrm{G}}_{\mathrm{s}}$  $14.202$ : $RS<sup>G</sup><sub>S</sub>$  $14.203$ : $F$ <sup>G</sup><sub>S</sub>  $14.999$ : $a021_05$ .wsq<sup>G</sup><sub>S</sub>  $6<sup>th</sup> Type-14 Record (Left Thumb)$  $14.001:34005<sup>G</sup>_{S}$  $14.002:05<sup>G</sup>_{S}$  $14.003:3^{G}$ s  $14.004$ : MDNISTIG $\mathrm{^{G}s}$ 14.005:20010808<sup>G</sup><sub>S</sub>  $14.006:792<sup>G</sup>_{S}$  $14.007:752<sup>G</sup>_{S}$  $14.008:2^{G}$ s  $14.009:197<sup>G</sup><sub>S</sub>$  $14.010:197<sup>G</sup><sub>S</sub>$  $14.011$ :WSQ20<sup>G</sup><sub>S</sub>  $14.012:8^{G}$ s  $14.013:6^{G}$ s  $14.200:3972^{\text{U}}{}_{\text{S}}2492^{\text{G}}{}_{\text{S}}$ 

```
14.201:0^{U}s756^{G}s14.202:LS<sup>G</sup><sub>S</sub>
14.203:F_S14.999: a021_06.wsq<sup>G</sup><sub>S</sub>
7<sup>th</sup> Type-14 Record (Left Index)
14.001:36279^{\rm G}s
14.002:06<sup>G</sup>_{S}14.003:3^{G}s
14.004:MDNISTIG^G<sub>S</sub>
14.005:20010808<sup>G</sup><sub>S</sub>
14.006:796<sup>G</sup>_{S}14.007:752<sup>G</sup>_{S}14.008:2^{G}<sub>S</sub>
14.009:197<sup>G</sup>_{S}14.010:197<sup>G</sup><sub>S</sub>14.011:WSQ20<sup>G</sup><sub>S</sub>
14.012:8^{G}<sub>S</sub>
14.013:7^{G}s
14.200:3972^{\text{U}}_{\text{S}}2492^{\text{G}}_{\text{S}}14.201:792^{\mathrm{U}}_{\mathrm{s}}756^{\mathrm{G}}_{\mathrm{s}}14.202:TA^U_S LS^G_S14.203:F^{G}_{s}14.999:a021<sup>07</sup>.wsq<sup>G</sup><sub>S</sub>
8<sup>th</sup> Type-14 Record (Left Middle)
14.001:36429<sup>G</sup><sub>S</sub>
14.002:07<sup>G</sup>_{S}14.003:3^{G}s
14.004:MDNISTIG^G<sub>S</sub>
14.005:20010808<sup>G</sup><sub>S</sub>
14.006:800<sup>G</sup>_{S}14.007:752<sup>G</sup>_{S}14.008:2^{G}s
14.009:197<sup>G</sup><sub>S</sub>14.010:197<sup>G</sup><sub>S</sub>14.011:WSQ20<sup>G</sup><sub>S</sub>
```
 $14.012:8^{G}$ s  $14.013:8^{G}$ <sub>S</sub>  $14.200:3972^{\text{U}}_{\text{S}}2492^{\text{G}}_{\text{S}}$  $14.201:1588^{U}s756^{G}s$  $14.202$ : $LS$ <sup>G</sup><sub>S</sub>  $14.203$ : $F$ <sup>G</sup><sub>S</sub> 14.999:a021\_08.wsq<sup>G</sup>s  $9<sup>th</sup>$  Type-14 Record (Left Ring)  $14.001:38668<sup>G</sup>_{S}$  $14.002:08<sup>G</sup>_{S}$  $14.003:3^{G}$ s  $14.004$ :MDNISTI $G^G$ <sub>S</sub>  $14.005:20010808$ <sup>G</sup><sub>S</sub>  $14.006:800<sup>G</sup>_{S}$  $14.007:752<sup>G</sup>_{S}$  $14.008:2^{G}$ s  $14.009:197<sup>G</sup>_{S}$  $14.010:197<sup>G</sup><sub>S</sub>$  $14.011$ :WSQ20<sup>G</sup><sub>S</sub>  $14.012:8^{G}$ <sub>S</sub>  $14.013:9^{G}$ s  $14.200:3972^{\mathrm{U}}_{\mathrm{s}}2492^{\mathrm{G}}_{\mathrm{s}}$  $14.201:2388^{U}s756^{G}s$  $14.202$ : $LS$ <sup>G</sup><sub>S</sub>  $14.203$ : $F$ <sup>G</sup><sub>S</sub>  $14.999$ :  $a021$  09.wsq<sup>G</sup><sub>S</sub>  $10^{th}$  Type-14 Record (Left Little)  $14.001:41225$ <sup>G</sup><sub>S</sub>  $14.002:09<sup>G</sup>_{S}$  $14.003:3^{G}$ s  $14.004$ :MDNISTI $G^G$ <sub>S</sub> 14.005:20010808<sup>G</sup><sub>S</sub>  $14.006:784<sup>G</sup><sub>S</sub>$  $14.007:752<sup>G</sup>_{S}$  $14.008:2^{G}$ <sub>S</sub>

```
14.009:197<sup>G</sup><sub>S</sub>14.010:197<sup>G</sup><sub>S</sub>14.011:WSQ20<sup>G</sup><sub>S</sub>
 14.012:8^{G}<sub>S</sub>
 14.013:10^{G}s
 14.200:3972^{\text{U}}{}_{\text{s}}2492^{\text{G}}{}_{\text{s}}14.201:3188^{U}s756^{G}s14.202:LS<sup>G</sup><sub>S</sub>
 14.203:F^{G}_{s}14.999: a021<sup>10.wsq<sup>G</sup><sub>S</sub></sup>
11<sup>th</sup> Type-14 Record (Left Four Fingers Plain
Impression)
 14.001:106697<sup>G</sup><sub>S</sub>
 14.002:10^{G}s
 14.003:2^{G}s
 14.004:MDNISTIG^G<sub>S</sub>
 14.005:20010808<sup>G</sup><sub>S</sub>
 14.006:1588^{G_s}14.007:984<sup>G</sup><sub>S</sub>14.008:2^{G}<sub>S</sub>
 14.009:197<sup>G</sup>_{S}14.010:197<sup>G</sup><sub>S</sub>14.011:WSQ20<sup>G</sup><sub>S</sub>
 14.012:8^{G}<sub>S</sub>
 14.013:14<sup>G</sup>_{S}14.200:3972<sup>G</sup><sub>s</sub>2492<sup>G</sup><sub>s</sub>
 14.201:0<sup>G</sup><sub>S</sub>1508<sup>G</sup><sub>S</sub>
 14.202:LS<sup>R</sup><sub>S</sub>LS<sup>R</sup><sub>S</sub>LS<sup>R</sup><sub>S</sub>TA<sup>U</sup><sub>S</sub>LS<sup>G</sup><sub>S</sub>
 14.203:F<sup>G</sup><sub>S</sub>
 14.999:a021<sup>14.wsq<sup>G</sup><sub>S</sub></sup>
12^{th} Type-14 Record (Left Thumb Plain
Impression)
 14.001:29523^{G}s
 14.002:11<sup>G</sup>_{S}14.003:2^{G}s
```
 $14.004$ :MDNISTI $G^G$ <sub>S</sub> 14.005:20010808<sup>G</sup><sub>S</sub>  $14.006:400<sup>G</sup>_{S}$  $14.007:984<sup>G</sup>_{S}$  $14.008:2^{G}$ s  $14.009:197<sup>G</sup>_{S}$  $14.010:197<sup>G</sup>_{S}$  $14.011$ :WSQ20<sup>G</sup><sub>S</sub>  $14.012:8^{G}$ s  $14.013:12^{G}$ s  $14.200:3972^{\mathrm{U}}_{\mathrm{s}}2492^{\mathrm{G}}_{\mathrm{s}}$  $14.201:1588^{\mathrm{U}}_{\mathrm{s}}1508^{\mathrm{G}}_{\mathrm{s}}$  $14.202$ : $LS$ <sup>G</sup><sub>S</sub>  $14.203$ : $F$ <sup>G</sup><sub>S</sub>  $14.999$ : $a021$ <sup>1</sup>2.wsq<sup>G</sup><sub>S</sub> 13<sup>th</sup> Type-14 Record (Right Thumb Plain) Impression)  $14.001:24483<sup>G</sup>_{S}$  $14.002:12^{G}$ s  $14.003:2^{G}$ s  $14.004$ :MDNISTI $G^G$ <sub>S</sub> 14.005:20010808<sup>G</sup><sub>S</sub>  $14.006:400<sup>G</sup>_{S}$  $14.007:984<sup>G</sup><sub>S</sub>$  $14.008:2^{G}$ s  $14.009:197<sup>G</sup>_{S}$  $14.010:197<sup>G</sup><sub>S</sub>$  $14.011$ :WSQ20<sup>G</sup><sub>S</sub>  $14.012:8^{G}$ s  $14.013:11<sup>G</sup>_{S}$  $14.200:3972^{\mathrm{U}}_{\mathrm{s}}2492^{\mathrm{G}}_{\mathrm{s}}$  $14.201:1988^{\mathrm{U}}_{\mathrm{s}}1508^{\mathrm{G}}_{\mathrm{s}}$  $14.202$ : $WN$ <sup>G</sup><sub>S</sub>  $14.203$ : $F$ <sup>G</sup><sub>S</sub>

 $14.999$ : $a021$ <sup>1</sup>.wsq<sup>G</sup><sub>S</sub>

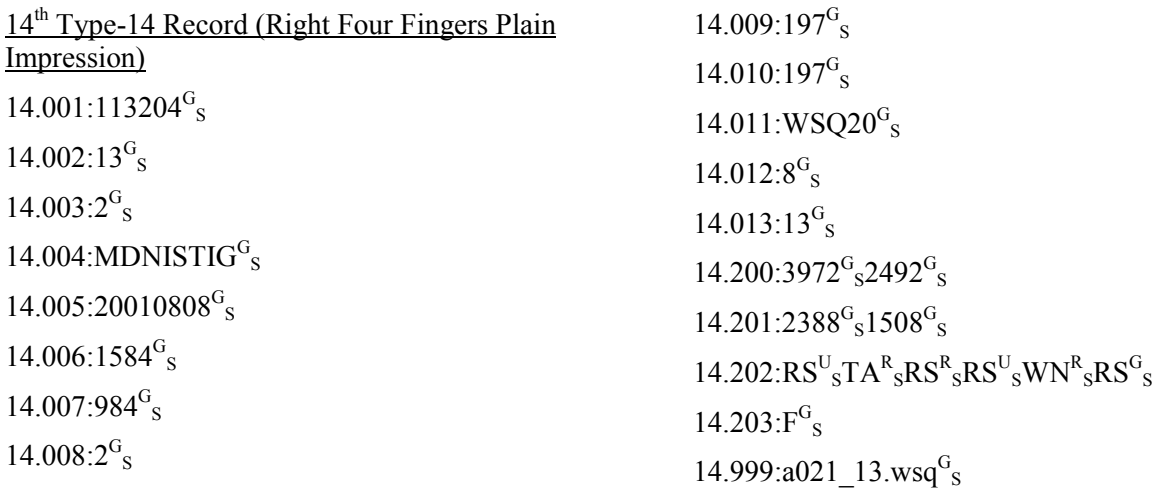

<span id="page-17-0"></span>**APPENDIX B. Software Manual Pages.**

an2kcard − Takes an ANSI/NIST 2000 file from NIST Special Databases 29 and 30 and combines the 14 fingerprint images to reconstruct the original fingerprint card image.

## **SYNOPSIS**

**an2kcard** *<ansi\_nist file>*

# **DESCRIPTION**

**An2kcard** Reconstructs the fingerprint card image for a standard compliant ANSI/NIST-ITL 1-2000 file from NIST Special Databases 29 and 30 and writes its contents to a new file. The output file is just the raw pixel values for the fingerprint card image. The size of the fingerprint card image is printed to the screen so the user can use **cjpegb** and convert the image into a viewable format.

#### **OPTIONS**

*<ansi\_nist file>* the input ANSI/NIST file

### **% an2kcard a001.an2**

**SEE ALSO**

**an2kimgs**(1), **rec\_card**(1)

#### **AUTHOR**

an2kimgs − Takes an ANSI/NIST 2000 file from NIST Special Database 29 and 30 and parses the 14 fingerprint images from the file and writes them out as individual files.

#### **SYNOPSIS**

**an2kimgs** *<ansi\_nist file>*

#### **DESCRIPTION**

**An2kimgs** Parses the fingerprint images from a standard compliant ANSI/NIST-ITL 1-2000 file and writes them into individual stand alone files. The files remain in the same compressed format as they were in the ANSI/NIST file. The output file names will be the prefix of the ANSI/NIST file with an "\_" followed by the finger number (0-14) and an extension based on the compression type "jpl" for JPEGL and "wsq" for WSQ. For example a001.an2 might produce files a001\_01.wsq thru a001\_14.wsq. The decompression utilities **dwsq** and **djpegl** can be used to decompress the files if desired. The utilities **rdwsqcom** and **rdjpgcom** will print out the comment fields of the compressed files so fingerprint reference information can be viewed.

#### **OPTIONS**

*<ansi\_nist file>* the input ANSI/NIST file

### **% an2kimgs a001.an2**

#### **SEE ALSO**

**an2kcard**(1), **rec\_card**(1)

#### **AUTHOR**

rec\_card − Takes the set of 14 segemented stand alone fingerprint images (with the correct reference information in the comment field) and combines them to reconstruct the original fingerprint card image.

#### **SYNOPSIS**

**rec\_card** *<ofile> <14 card image files>*

#### **DESCRIPTION**

**Rec\_card** Reconstructs the fingerprint card image from the set of 14 segmented fingerprint images (with correct reference information in the comment field) and writes its contents to a new file. The output file is just the raw pixel values for the fingerprint card image. The size of the fingerprint card image is printed to the screen so the user can use **cjpegb** and convert the image into a viewable format.

#### **OPTIONS**

*<ofile>* the output raw fingerprint image file

*<14 card image files>* the 14 segemented fingerprint image files

# **% rec\_card a001.raw a001\_01.jpl ... a001\_14.jpl**

#### **SEE ALSO**

**an2kcard**(1), **an2kimgs**(1)

#### **AUTHOR**

cjpegb − compresses a grayscale or color (RGB) image using *lossy* Baseline JPEG (JPEGB).

### **SYNOPSIS**

**cjpegb** *<q=20=95> <outext> <image file>* [**-raw\_in** *w*,*h*,*d*,[*ppi*] [**-nonintrlv**]] [*comment file*]

### **DESCRIPTION**

**Cjpegb** takes as input a file containing an uncompressed grayscale or color (RGB) image. Two possible input file formats are accepted, NIST IHead files and raw pixmap files. If a raw pixmap file is to be compressed, then its image attributes must be provided on the command line as well. Once read into memory, the grayscale or color pixmap is then *lossy* compressed to a specified level of reconstruction quality using the Independent JPEG Group's (IJG) library for Baseline JPEG (JPEGB). The JPEGB results are then written to an output file.

Note that **cjpegb** calls the IJG library in a default color mode where one of the compression steps includes a colorspace conversion from RGB to YCbCr, and then the Cb & Cr component planes are downsampled by a factor of 2 in both dimensions. Due to this colorspace conversion, **cjpegb** should only be used to compress RGB color images.

The color components of RGB pixels in a raw pixmap file may be interleaved or non-interleaved. By default, cjpegb assumes interleaved color pixels. (See INTERLEAVE OPTIONS below.) Regarding color pixmaps, the NIST IHead file format only supports interleaved RGB images.

#### **OPTIONS**

All switch names may be abbreviated; for example, **-raw\_in** may be written **-r**.

*<q=20-95>*

specifies the level of quality in the reconstructed image as a result of lossy compression. The integer quality value may range between 20 and 95. The lower the quality value, the more drastic the compression.

*<outext>*

the extension of the compressed output file. To construct the output filename, **cjpegb** takes the input filename and replaces its extension with the one specified here.

*<image file>*

the input file, either an IHead file or raw pixmap file, containing the grayscale or color (RGB) image to be compressed.

**-raw\_in** *w*,*h*,*d*,[*ppi*]

the attributes of the input image. This option must be included on the command line if the input is a raw pixmap file.

- *w* the pixel width of the pixmap
- *h* the pixel height of the pixmap
- *d* the pixel depth of the pixmap
- *ppi* the optional scan resolution of the image in integer units of pixels per inch.

#### **-nonintrlv**

specifies that the color components in an *input* raw pixmap file image are non-interleaved and stored in separate component planes. (See INTERLEAVE OPTIONS below).

#### *comment file*

an optional user-supplied ASCII comment file. (See COMMENT OPTIONS below.)

### **INTERLEAVE OPTIONS**

The color components of RGB pixels in a raw pixmap file may be interleaved or non-interleaved. Color components are interleaved when a pixel's (R)ed, (G)reen, and (B)lue components are sequentially adjacent in the image byte stream, ie. RGBRGBRGB... . If the color components are non-interleaved, then all (R)ed components in the image are sequentially adjacent in the image byte stream, followed by all (G)reen components, and then lastly followed by all (B)lue components. Each complete sequence of color components is called a *plane*. The utilities **intr2not** and **not2intr** convert between interleaved and non-interleaved color components. By default, **cjpegb** assumes interleaved color components, and note that all color IHead images must be interleaved.

### **COMMENT OPTIONS**

Upon successful compression, this utility generates and inserts in the compressed output file a specially formatted comment block, called a NISTCOM. A NISTCOM is a text-based attribute list comprised of (name, value) pairs, one pair per text line. The first line of a NISTCOM always has name = "NIST\_COM" and its value is always the total number of attributes included in the list. The utility **rdjpgcom** scans a JPEG compressed file for any and all comment blocks. Once found, the contents of each comment block is printed to standard output. Using this utility, the NISTCOM provides easy access to relevant image attributes. The following is an example NISTCOM generated by **cjpegb**:

NIST\_COM 12 PIX\_WIDTH 768 PIX HEIGHT 1024 PIX\_DEPTH 24 PPI -1 LOSSY 1 COLORSPACE YCbCr NUM\_COMPONENTS 3 HV\_FACTORS 2,2:1,1:1,1 INTERLEAVE 1 COMPRESSION JPEGB JPEGB\_QUALITY 50

**Cjpegb** also accepts an optional comment file on the command line. If provided, the contents of this file are also inserted into the compressed output file. If the comment file is a NISTCOM attribute list, then its contents are merged with the NISTCOM internally generated by **cjpegb** and a single NISTCOM is written to the compressed output file. Note that **cjpegb** gives precedence to internally generated attribute values. If the user provides a non-NISTCOM comment file, then the contents of file are stored to a separate comment block in the output file. Using these comment options enables the user to store application-specific information in a JPEG file.

### **EXAMPLES**

From *test/imgtools/execs/cjpegb/cjpegb.src*:

**% cjpegb 50 jpb face08.raw -r 768,1024,8** compresses a grayscale face image in a raw pixmap file.

**% cjpegb 50 jpb face24.raw -r 768,1024,24** compresses a color face image in a raw pixmap file.

### **SEE ALSO**

**cjpeg**(1E), **cjpegl**(1D), **djpegb**(1D), **dpyimage**(1D), **intr2not**(1D), **jpegtran**(1E), **not2intr**(1D), **rdjpgcom**(1E), **wrjpgcom**(1E)

# **AUTHOR**

dpyan2k − display image and minutiae contents of an ANSI/NIST file.

### **SYNOPSIS**

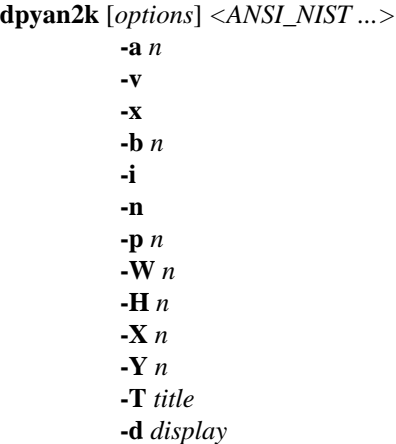

### **DESCRIPTION**

**Dpyan2k** displays in a sequence of X11 windows all the image records and overlays any corresponding minutiae from Type-9 records contained in an ANSI/NIST-ITL 1-2000 file.

If multiple input files are specified, *dpyan2k* reads each ANSI/NIST file into memory and displays its contents, one file at a time. Multiple image records within an ANSI/NIST file are displayed simultaneously by forking background window processes, one for each image record.

If an image is too large to be displayed on the screen, the upper left hand corner will be displayed and the rest of the image can be moved into view by holding down a mouse button, moving in the direction desired, and then releasing the button. Button presses when another button(s) is already down and button releases when another button(s) is still down are ignored.

Users may remove a displayed image window by striking any key within that window. Once all windows associated with a particular ANSI/NIST file have been removed, the utility proceeds to display the contents of the next ANSI/NIST file listed on the command line.

### **OPTIONS**

- **-a** *n* sets drag accelerator to *n* changes in pointer position will result in *n* shifts in the displayed image [1].
- **-v** turns on verbose output.
- **-x** turns on debug mode, causing a core dump when an X11 error occurs.
- **-b** *n* sets border width to *n* pixels [4].
- **-i** directs the utility to use the FBI/IAFIS fields 13-23 in a Type-9 record when overlaying minutiae on an image.
- **-n** directs the utility to use the NIST fields 5-12 in a Type-9 record when overlaying minutiae on an image. This is the default setting.
- **-p** sets the pixel width of overlayed minutia points [3].
- **-W** *n* displays image in a window of width *n* pixels.
- **-H** *n* displays image in a window of height *n* pixels.
- **-X** *n* positions image window with top-left corner *n* pixels to the right of the display's top-left corner [0].

**-Y** *n* positions image window with top-left corner *n* pixels below the display's top-left corner [0].

**-T** *title* sets all image window names to *title*.

## **-d** *display*

connects to an alternate X11 display.

### *<ANSI\_NIST ...>*

one or more ANSI/NIST files with images and possbily minutiae to be displayed.

#### **EXAMPLES**

From *test/an2k/execs/dpyan2k/dpyan2k.src*:

**% dpyan2k ../../data/nist.an2** displays image records and overlays minutia using NIST Type-9 fields.

# **% dpyan2k -i ../../data/iafis.an2**

displays image records and overlays minutia using FBI/IAFIS Type-9 fields.

# **SEE ALSO**

**an2ktool**(1C), **dpyimage**(1D), **mindtct**(1B)

### **AUTHOR**

dpyimage − displays the image contents of Baseline JPEG, Lossless JPEG, WSQ, IHead, and raw pixmap files.

### **SYNOPSIS**

**dpyimage** [*options*] *image-file ...*

**-r** *w*,*h*,*d*,*wp* **-A -s** *n* **-a** *n* **-v -x -b** *n* **-N** *n* **-O -k -W** *n* **-H** *n* **-X** *n* **-Y** *n* **-n -T** *title* **-t -D** *dir* **-d** *display*

#### **DESCRIPTION**

**Dpyimage** reads various image file formats, decompresses and reconstructs pixmaps as needed, and displays image contents in an X11 window. Supported file formats include Baseline JPEG (lossy), Lossless JPEG, WSQ (lossy), NIST IHead, and raw pixmap files. Raw pixmaps containing either grayscale or interleaved RGB color pixels are supported. This utility automatically differentiates between these different formats.

If only one file (or the *-n* option) is specified on the command line, the image or images are simply read from disk and then displayed. If multiple files are specified, **dpyimage** attempts to minimize the display waiting time by forking a background process to pre-read images from disk. By default, the child transfers images to the parent via a pipe. This always allows at least one image to be read in from disk while the user is viewing the current image. Since a process writing on a pipe is blocked (until a read on the other end of the pipe) after transferring four kilobytes, the child will only be one image ahead of the parent except when handling smaller images.

If the *-t* option appears on the command line, the processes use temporary files as the means of exchanging image data. Therefore, the child is not constrained on the number of images it may pre-read for the parent. However, the filesystem on which the directory for temporary files resides must have enough space for copies of all images in uncompressed state or an error may occur. This is the suggested mode for viewing compressed images for which decompression takes considerably longer than disk I/O.

If the image is too large to be displayed on the screen, the upper lefthand corner will be displayed and the rest of the image can be moved into view by holding down a mouse button, moving in the direction desired, and then releasing the button. Button presses when another button(s) is already down and button releases when another button(s) is still down are ignored.

Users may exit from the program by striking keys 'x' or 'X'. Advancing to the next image is accomplished by any other keystroke.

#### **OPTIONS**

**-r** *w*,*h*,*d*,*wp*

- raw pixmap attributes:
	- *w* pixel width,
	- *h* pixel height,
	- *d* pixel depth,
	- *wp* white pixel value
		- bi-level wp=0|1
			- grayscale wp=0|255 RGB wp=0 (value ignored)
- **-A** automatically advances through images.
- **-s** *n* in automatic mode, sleeps *n* seconds before advancing to the next image [2].
- **-a** *n* sets drag accelerator to *n* changes in pointer position will result in *n* shifts in the displayed image [1].
- **-v** turns on verbose output.
- **-x** turns on debug mode, causing a core dump when an X11 error occurs.
- **-b** *n* sets border width to *n* pixels [4].
- **-N** *n* the child I/O process is niced to level *n*.
- **-O** overrides the redirect on windows (no window manager).
- **-k** informs utility that there is no keyboard input.
- **-W** *n* displays image in a window of width *n* pixels.
- **-H** *n* displays image in a window of height *n* pixels.
- **-X** *n* positions image window with top-left corner *n* pixels to the right of the display's top-left corner [0].
- **-Y** *n* positions image window with top-left corner *n* pixels below the display's top-left corner [0].
- **-n** does not fork to display multiple images.
- **-T** *title* sets window name to *title* [*file*]. **-t uses temporary files to transfer multiple images to parent [via pipe].**

### **-D** *directory*

creates temporary files in *directory* [/tmp].

#### **-d** *display*

connects to alternate display.

#### *image-file ...*

one or more image files whose pixmaps are to be displayed.

#### **ENVIRONMENT**

If the environment variable **TMPDIR** is set and the **-D** option is not set on the command line, **dpyimage** uses this directory as the location for temporary files.

#### **EXAMPLES**

From *test/imgtools/execs/dpyimage/dpyimage.src*:

**% dpyimage -r 500,500,8,255 ../../data/finger/gray/raw/finger.raw** displays a fingerprint image from a raw pixmap file.

#### **% dpyimage ../../data/finger/gray/jpegl/finger.jpl**

displays a reconstructed fingerprint image from a Lossless JPEG file.

# **% dpyimage ../../data/finger/gray/wsq/finger.wsq**

displays a reconstructed fingerprint image from a WSQ file.

# **% dpyimage ../../data/face/gray/jpegb/face.jpb**

displays a reconstructed grayscale face image from a Baseline JPEG file.

**% dpyimage -r 768,1024,24,0 ../../data/face/rgb/raw/intrlv/face.raw** displays a color face image from a raw pixmap file.

## **% dpyimage ../../data/face/rgb/jpegb/face.jpb** displays a reconstructed color face image from a Baseline JPEG file.

**% dpyimage ../../data/face/rgb/jpegl/face.jpl** displays a reconstructed color face image from a Lossless JPEG file.

## **SEE ALSO**

**an2ktool**(1C), **cjpegb**(1D), **cjpegl**(1D), **cwsq**(1D), **djpegb**(1D), **djpegl**(1D), **dpyan2k**(1C), **dwsq**(1D)

### **AUTHOR**

dwsq − decompresses a WSQ-encoded grayscale fingerprint image.

## **SYNOPSIS**

**dwsq** *<outext> <image file>* [**-raw\_out**]

#### **DESCRIPTION**

**Dwsq** takes as input a file containing a WSQ-compressed grayscale fingerprint image. Once read into memory, the lossy-compressed pixmap is decoded and reconstructed using Wavelet Scalar Quantization as described in the FBI's Criminal Justice Information Services (CJIS) document, "WSQ Gray-scale Fingerprint Compressions Specification," Dec. 1997. This is the only fingerprint compression format accepted by the FBI IAFIS system.

Upon completion, two different output image file formats are possible, a NIST IHead file (the default) or a raw pixmap file (specified by the **-raw\_out** flag). In addition, a specially formatted text file, called a NIST-COM, is created with extension ".ncm". The NISTCOM file contains relevant image attributes associated with the decoded and reconstructed output image. (See NISTCOM OUTPUT below.)

#### **OPTIONS**

All switch names may be abbreviated; for example, **-raw\_out** may be written **-r**.

#### *<outext>*

the extension of the decompressed output file. To construct the output filename, **dwsq** takes the input filename and replaces its extension with the one specified here.

#### *<image file>*

the input WSQ file to be decompressed.

#### **-raw\_out**

specifies that the decoded and reconstructed image should be stored to a raw pixmap file.

#### **NISTCOM OUTPUT**

Upon successful completion, **dwsq**, creates a specially formatted text file called a NISTCOM file. A NIST-COM is a text-based attribute list comprised of (name, value) pairs, one pair per text line. The first line of a NISTCOM always has name = "NIST\_COM" and its value is always the total number of attributes included in the list. These attributes are collected and merged from two different sources to represent the history and condition of the resulting reconstructed image. The first source is from an optional NISTCOM comment block inside the WSQ-encoded input file. This comment block can be used to hold user-supplied attributes. The WSQ encoder, **cwsq**, by convention inserts one of these comment blocks in each compressed output file it creates. (The utility **rdwsqcom** can be used to scan a WSQ file for any and all comment blocks.) The second source of attributes comes from the decompression process itself. In general, attribute values from this second source are given precedence over those from the first.

The NISTCOM output filename is constructed by combining the basename of the input WSQ file with the extension ".ncm". By creating the NISTCOM file, relevant attributes associated with the decoded and reconstructed image are retained and easily accessed. This is especially useful when dealing with raw pixmap files and creating image archives. The following is an example NISTCOM generated by **dwsq**:

NIST\_COM 7 PIX\_WIDTH 500 PIX HEIGHT 500 PIX DEPTH 8 PPI 500 LOSSY 1 COLORSPACE GRAY

# **EXAMPLES**

From *test/imgtools/execs/dwsq/dwsq.src*:

# **% dwsq raw finger.wsq -r**

decompresses a WSQ-encoded fingerprint image and stores the reconstructed image to a raw pixmap file. Note the NISTCOM file, **finger.ncm**, is also created.

# **SEE ALSO**

**cwsq**(1D), **dpyimage**(1D), **rdwsqcom**(1D), **wrwsqcom**(1D)

#### **AUTHOR**

rdwsqcom − scans a WSQ-encoded image file for any and all comment blocks, printing their contents to standard output.

#### **SYNOPSIS**

**rdwsqcom** *<image file>*

# **DESCRIPTION**

**Rdwsqcom** takes as input a file containing a WSQ-compressed image, and *without* decoding and reconstructing the image, the utility scans the file for any and all comment blocks. As a comment block is encountered, its contents is printed to standard output. Comments can be written to a WSQ file by using the **wrwsqcom** command.

### **OPTIONS**

```
<image file>
```
the input WSQ file to be scanned.

#### **EXAMPLES**

From *test/imgtools/execs/rdwsqcom/rdwsqcom.src*:

**% rdwsqcom finger.wsq > finger.com** prints any comments stored in the WSQ fingerprint file to an output file.

#### **SEE ALSO**

**cwsq**(1D), **wrwsqcom**(1D)

### **AUTHOR**